## **Как попасть в систему управления приборами?**

Если у вас есть больше двух устройств и вы хотите с ними взаимодействовать или облегчить работу вы можете зайти в систему управления приборами. Для этого нужно зайти на сайт [bitrek.video](https://bitrek.video/) и нажать кнопку **ВХОД**

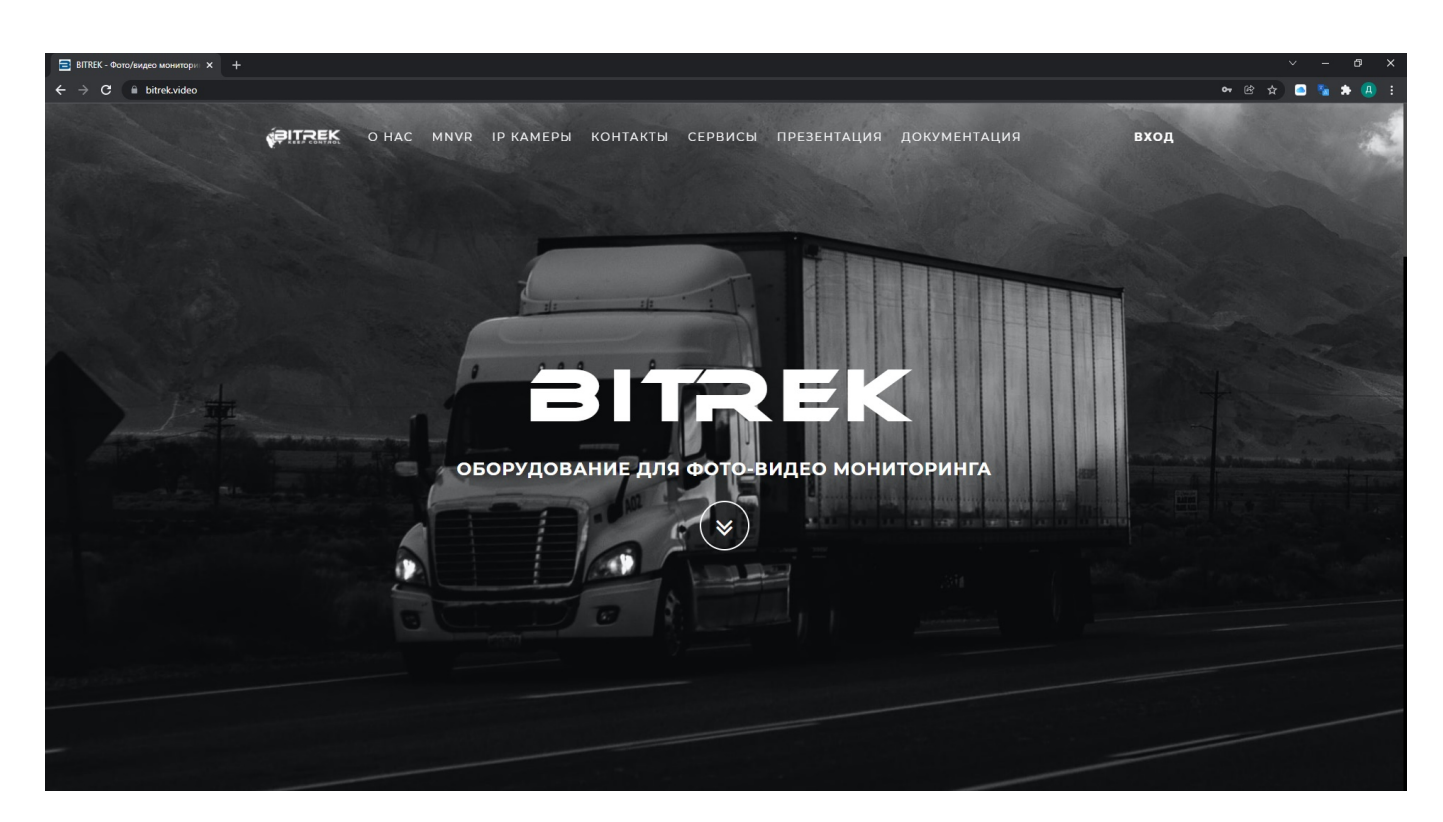

Вам откроется окно, где нужно будет ввести **IMEI** и **пароль**, указанный у вас на гарантийном талоне вашего устройства для входа в **веб-интерфейс**, или **логин** и **пароль** для входа в **CMS**(система массового управления устройствами, 2 и более)

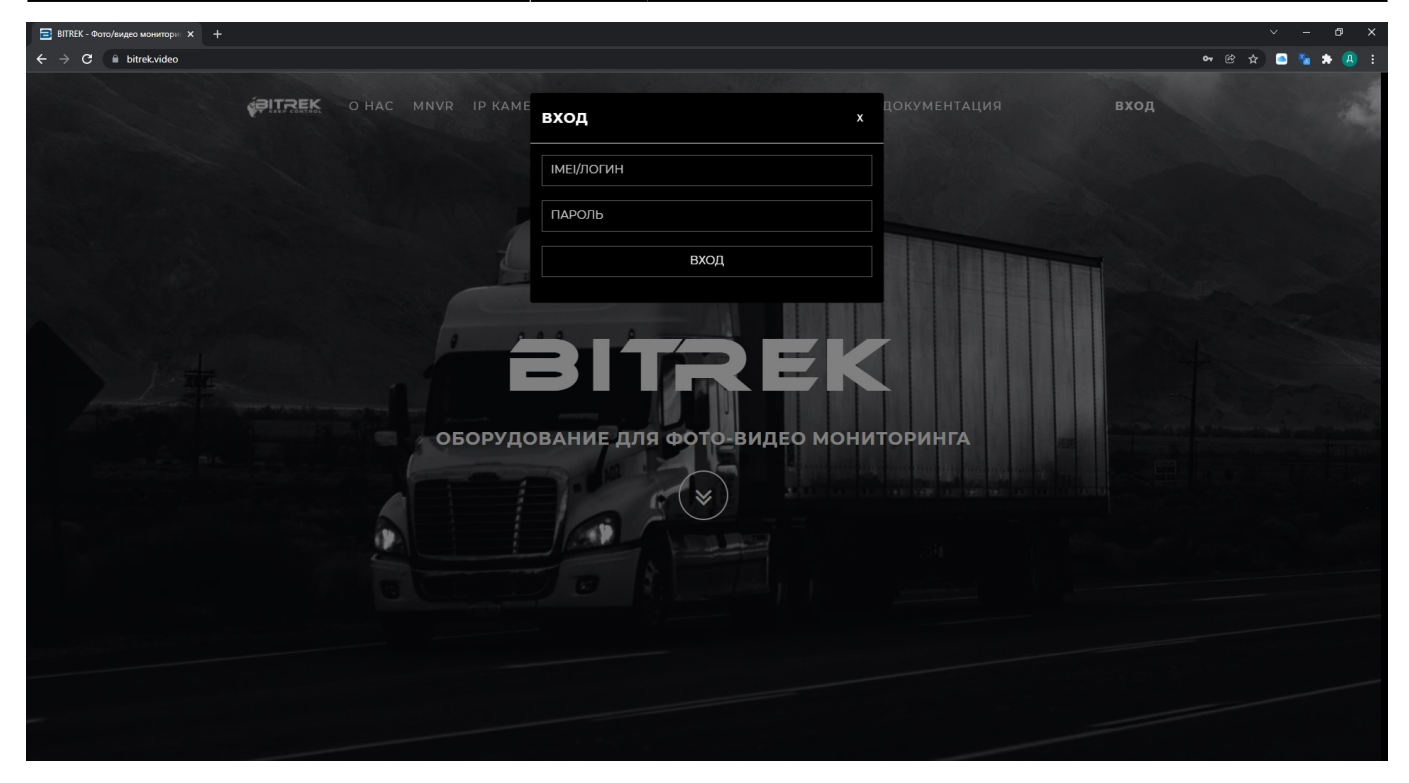

Если вы ввели все верно, то - Вы заходите на страницу системы управления приборами, откуда вы можете:

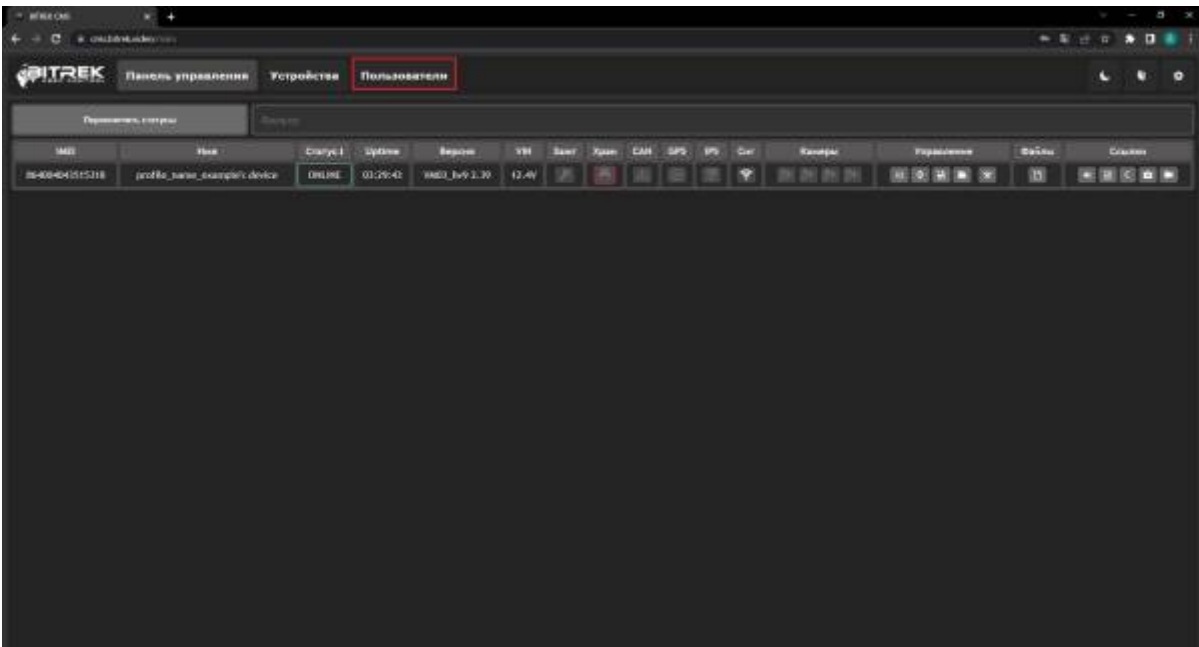

Здесь вы сможете:

Добавить ваши приборы введя их **IMEI** и **пароль**, предоставить им имя **и при необходимости** группу

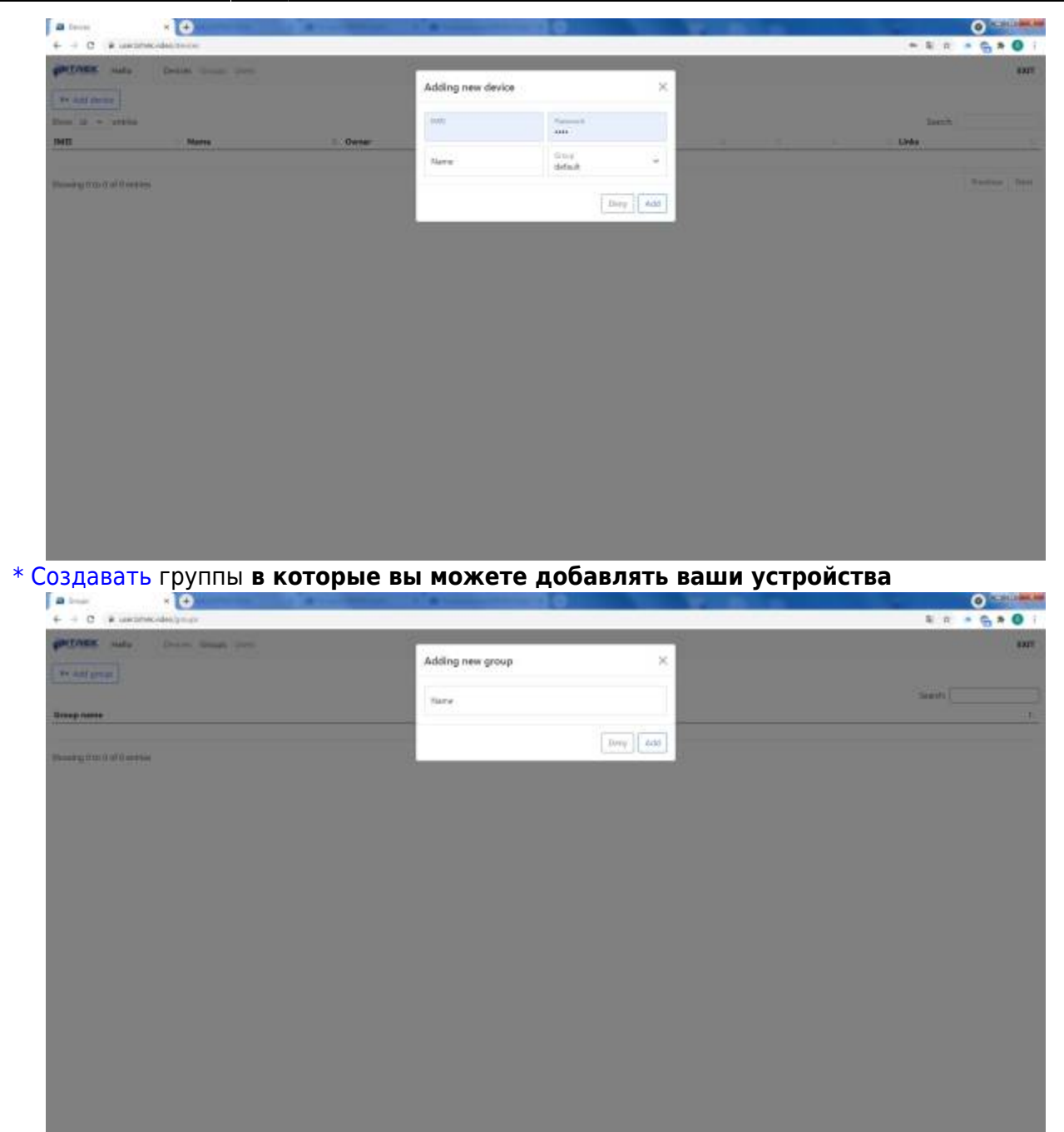

\* и добавлять пользователей для управления этими группами, создав им псевдоним, пароль и почту\*\*

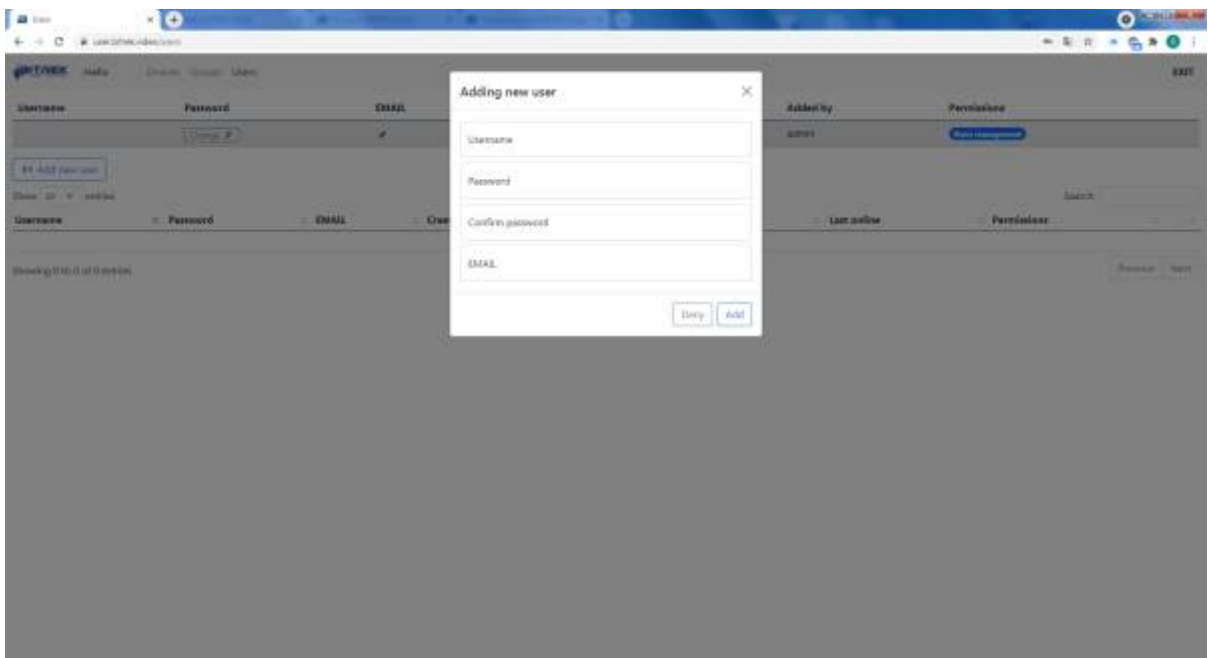

From: <https://docs.bitrek.video/> - **Bitrek Video Wiki**

Permanent link: **<https://docs.bitrek.video/doku.php?id=ru:cms>**

Last update: **2024/04/18 12:26**